**1**

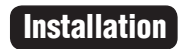

**2**

 $\overline{\phantom{a}}$ **3**

 $\overline{\phantom{a}}$ 

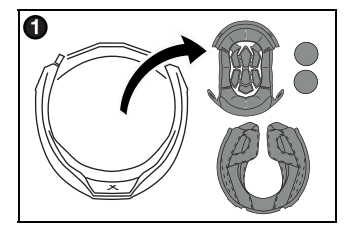

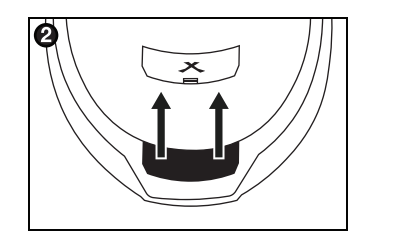

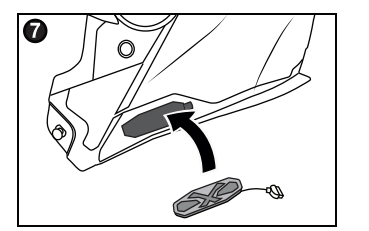

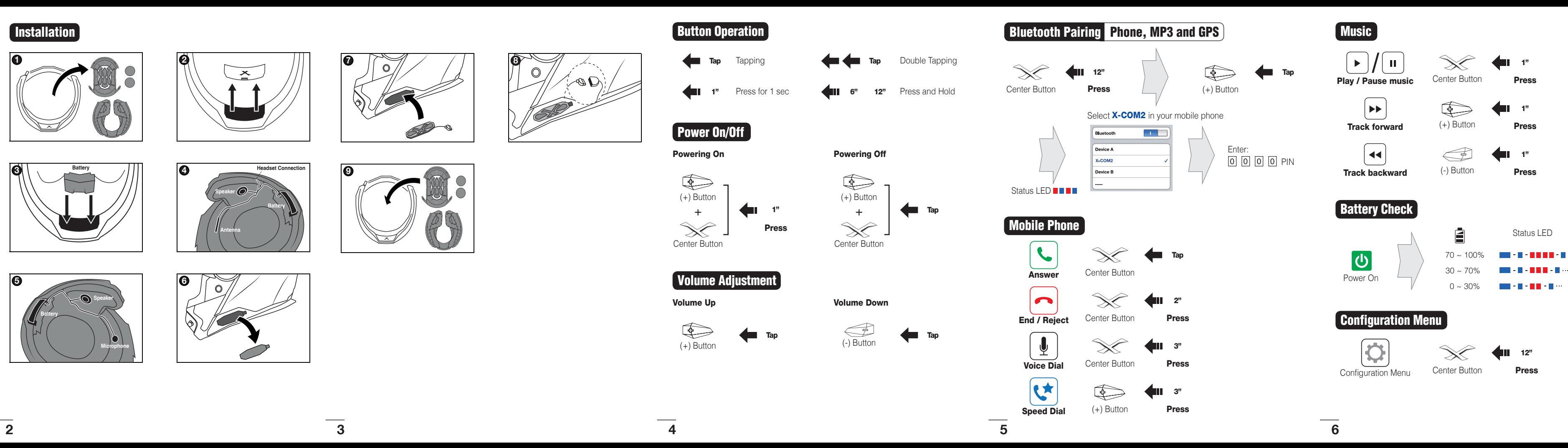

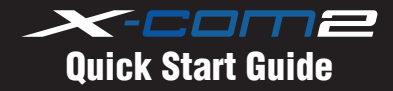

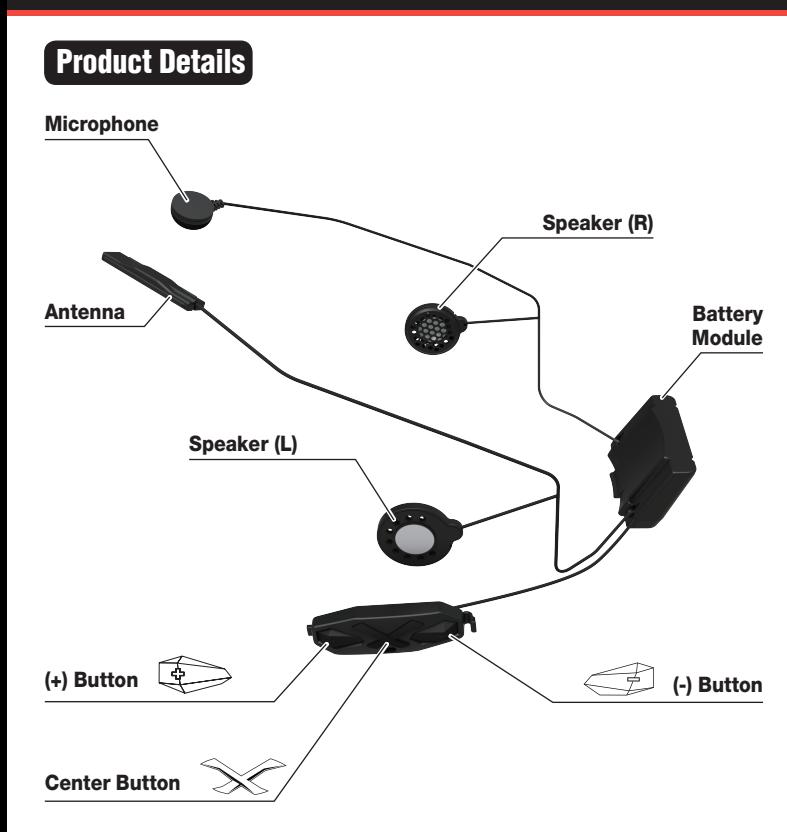

1"

 $\blacksquare$ 

Status LED

12"

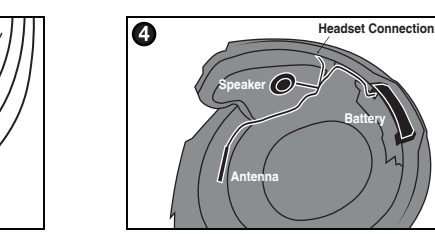

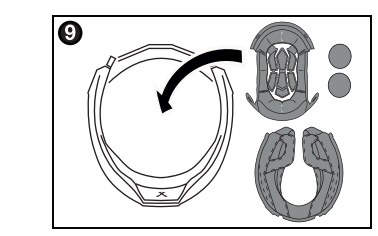

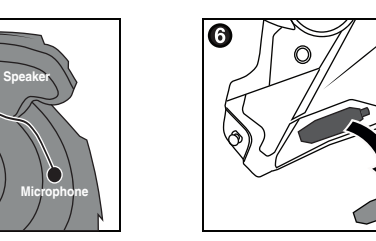

**Battery**

## Using the Sena Device Manager

Connect the headset to your computer via a USB cable. Launch the Sena Device Manager and click DEVICE SETTING to configure the headset settings. For more information on downloading the Sena Device Manager, please visit [www.sena.com](http://www.sena.com).

#### Using the Sena Smartphone App

- 1. On your smartphone, download the Sena Smartphone App for Android (Google Play) or iPhone (App Store). Please refer to [www.sena.com/headset-app/](http://www.sena.com/headset-app/) for more details.
- 2. Pair your smartphone with the headset.
- 3. Run the Sena Smartphone App. Swipe the screen to the right and tap SETTING to configure the headset settings.

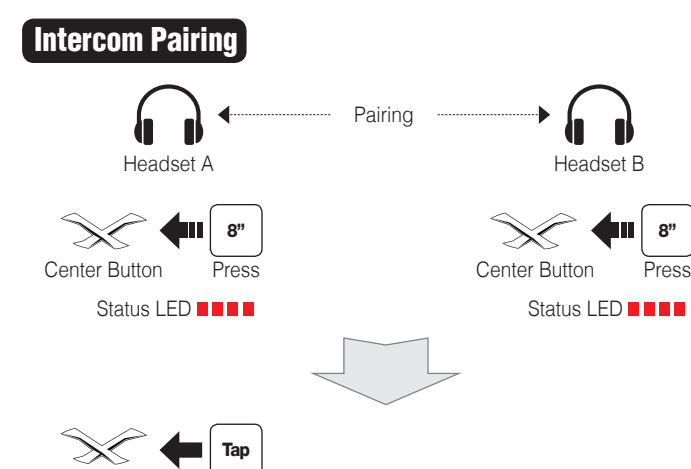

Center Button

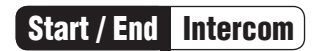

## Radio Save and Delete Preset K  $\left| \bullet \right|$  3" Center Button Press  $\textcircled{\scriptsize\textsf{F}}$ (+) Button  $1 \sim 10$ , Cancel or Tap  $\bigoplus$   $\bigoplus$   $\bigcup$  $\boxed{\phantom{1}}$ 生 1" Save (+) Button Press or ⑩ 11 **4** 19 11 Delete Press (-) Button **7 8 9 10 11**

# **Radio Move to Preset Station**

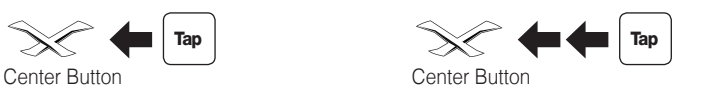

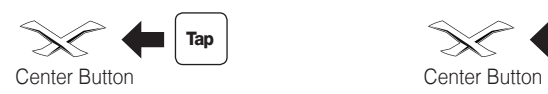

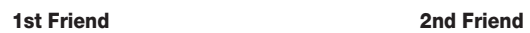

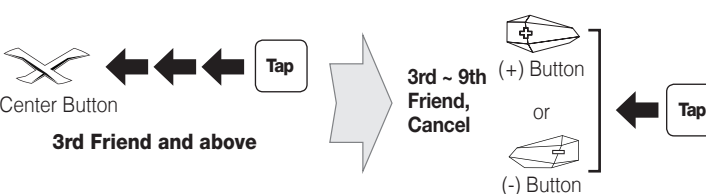

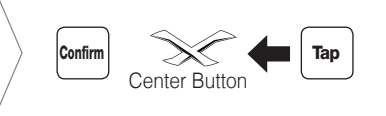

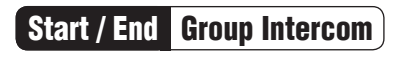

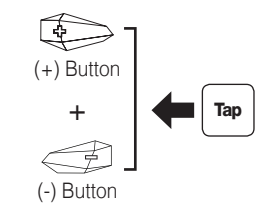

Note: You can use Group Intercom after saving your own group in the Sena Smartphone App. Please refer to the X-COM2 User's Guide in more details.

If you want to restore the X-COM2 to factory default settings, use the Factory Reset in the configuration menu. The headset automatically restores the default settings and turns off.

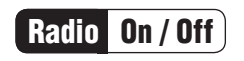

If the X-COM2 is not working properly for any reason, reset by gently pushing the pin-hole reset button located next to the Micro USB Power Charging & Firmware Upgrade Port.

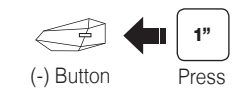

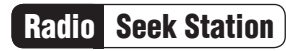

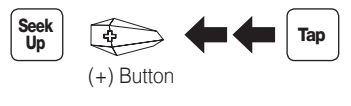

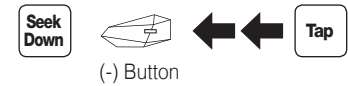

A full version of the manual is downloadable at [www.nexx-helmets.com](http://www.nexx-helmets.com).

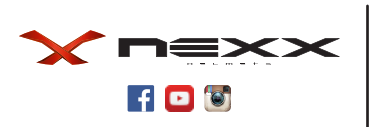

NEXXPRO, Fábrica de Capacetes, S.A.

[www.n](http://www.nexx-helmets.com)exx-helmets.com

Customer Support: support@nexxpro.com

 $\overline{\phantom{a}}$ 

Radio Scan Up FM Band  $\overset{((\ell_{\beta}))}{\underset{\bigtriangleup}{\bowtie}}$ Start  $\mathbb{Q}$  $\blacksquare$ 1" or (+) Button Press Stop

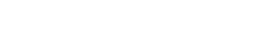

#### Save to preset while scanning

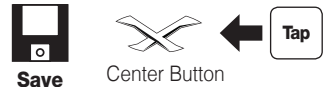

 $\frac{1}{2} \left( \frac{1}{2} \right) \left( \frac{1}{2} \right) \left( \frac$ 

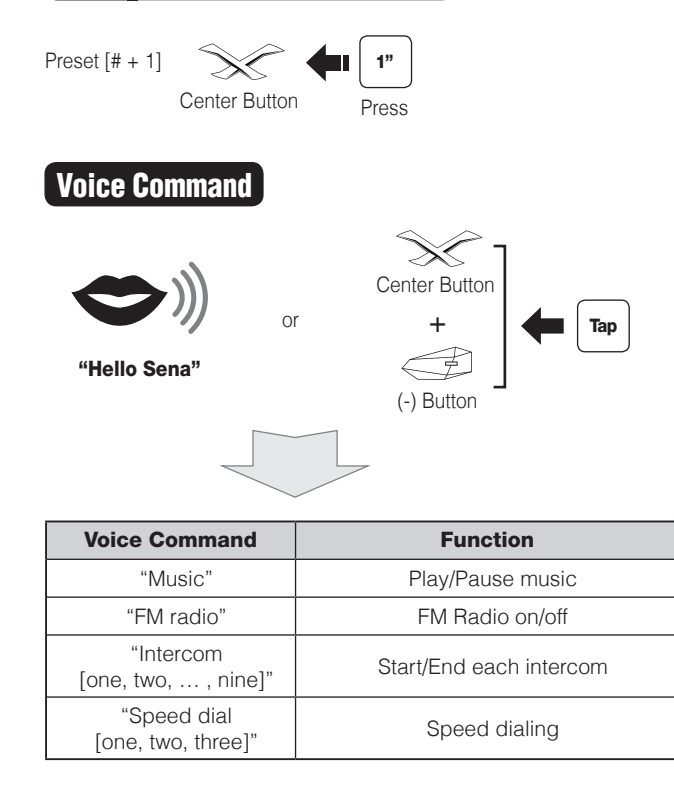

## Troubleshooting

## Factory Reset

## Fault Reset

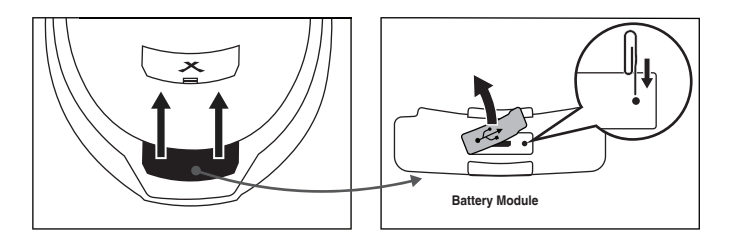